# Voer een pakketvastlegging uit in een telemetrieswitchknooppunt

## Inhoud

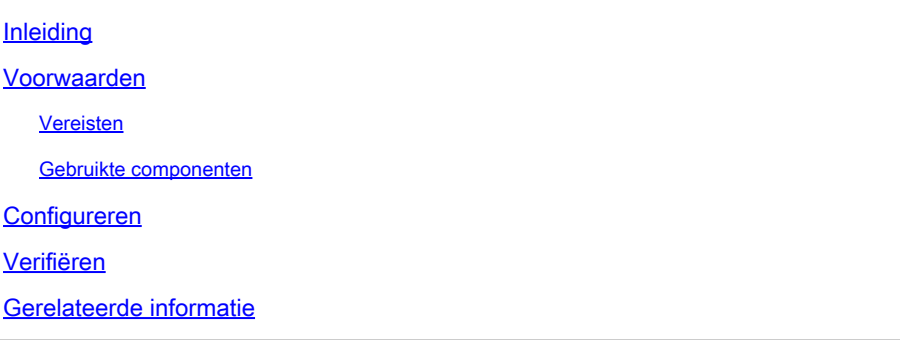

### Inleiding

Dit document beschrijft hoe u een pakketopname kunt uitvoeren in een Cisco Telemetry Broker (CTB) Broker-knooppunt.

### Voorwaarden

### Vereisten

Cisco raadt kennis van de volgende onderwerpen aan:

- Basis Linux-beheer
- Basis Cisco Telemetry Broker-architectuur
- Basiskennis van SSH
- CLI-toegang (Command Line Interface) zoals admin enrootis nodig om de pakketopname uit te voeren.

#### Gebruikte componenten

De informatie in dit document is gebaseerd op CTB Broker knooppunt met versie 2.0.1.

De informatie in dit document is gebaseerd op de apparaten in een specifieke laboratoriumomgeving. Alle apparaten die in dit document worden beschreven, hadden een opgeschoonde (standaard)configuratie. Als uw netwerk live is, moet u zorgen dat u de potentiële impact van elke opdracht begrijpt.

## Configureren

Het CTB Broker Node heeft een tool genaamd **ctb-pcap** die wordt gebruikt om een netwerkopname

uit te voeren van de telemetrie-interface van de broker-knooppunt. Let op dat deze tool niet beschikbaar is bij het CTB Manager Node.

Zorg er voordat u de opdracht gebruiktctb-pcap,voor dat u de eerste switch naar de **root** gebruiker uitvoert met de opdrachtsudo su. Deze tool is alleen beschikbaar voor derootgebruiker.

Om de beschikbare opties voor dit gereedschap te bekijken, voert u de opdracht uit **ctb-pcap --help** op de CLI van het knooppunt Broker. Dit beeld geeft de volledige lijst met opties weer:

Cisco Telemetry Broker Packet Capture Tool This tool can be used to capture packets that fit a specific filter criteria that are specified using the Packet Type and the OPIONS below. NOTE: The following options are required and MUST be specified. -n, --num-pkgts -t, --max-duration -o, --output-file Usage: ctb-pcap OPTIONS <packet type> [<packet type>] [<packet\_type>] .. <Packet Type> This specifies the direction/status of packets and can be one of the following: Receive packets rx tx Sent packets drop Dropped packets **OPTIONS** -v, --ip-version <ip version> The IP version of packets to capture. It can be either ip4 or ip6. Default: ip4 -s, --src-ip <source ip address> The source IP address of packets to capture. In Address/Mask format. E.g. 10.0.81.10/24. -d, --dst-ip <destination ip address> The destination IP address of the packets to capture. In Address/Mask format. E.g. 10.0.81.10/24. -p, --src-port <port> The source port number. -P, --dst-port <port> The destination port number. -n, --num-pkts <count> The number of packets to capture. -t, --max-duration <seconds> The max duration in seconds after which capture will stop. -o, --output-file <path> File to send output to (default is stdout).  $-V$ ,  $-verbose$ Print verbose output when the tool runs. -h, --help Show this help screen.

Alle beschikbare opties voor CTB-pakketopnamegereedschap

Zoals de uitvoer aangeeft, zijn het aantal opgenomen pakketten, de duur in seconden en de naam

#### Over deze vertaling

Cisco heeft dit document vertaald via een combinatie van machine- en menselijke technologie om onze gebruikers wereldwijd ondersteuningscontent te bieden in hun eigen taal. Houd er rekening mee dat zelfs de beste machinevertaling niet net zo nauwkeurig is als die van een professionele vertaler. Cisco Systems, Inc. is niet aansprakelijk voor de nauwkeurigheid van deze vertalingen en raadt aan altijd het oorspronkelijke Engelstalige document (link) te raadplegen.